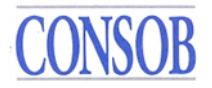

# ISTRUZIONI OPERATIVE SULL'ACCESSO AI KID PRIIPs E RELATIVE INFORMAZIONI

### **Premessa**

Il presente documento fornisce indicazioni per l'assolvimento degli obblighi di cui alla Delibera n. 21639 del 15 dicembre 2020 relativa all'accesso dei KID da parte della Consob e alla Delibera n. 21640 del 15 dicembre 2020 relativa alle disposizioni concernenti gli obblighi di rendere accessibili alla Consob le informazioni e i dati strutturati relativi ai prodotti di investimento al dettaglio e assicurativi preassemblati ("PRIIPs") da parte degli ideatori di PRIIPs.

Ai fini della messa a disposizione dei KID e dei dati strutturati è necessario accreditarsi trasmettendo alla Consob il modulo "Ideatore PRIIPs", scaricabile dal sito Consob, debitamente compilato tramite posta elettronica certificata (PEC) [din@pec.consob.it](mailto:din@pec.consob.it) e via email ordinaria all'indirizzo priip[s@consob.it.](mailto:transaction.reporting2@consob.it)

A seguito dell'invio di tale modulo, saranno fornite le credenziali per l'accesso al sistema per la messa a disposizione dei KID e dei dati strutturati.

### **1. Informazioni anagrafiche sull'ideatore del PRIIP e referenti**

Ai fini dell'assolvimento degli obblighi di cui all'art. 2, comma 1, lettere a) e c) della Delibera Consob n. 21640 del 15 dicembre 2020, il soggetto, mediante il modulo "Ideatore PRIIPs" sopra citato, comunica i dati anagrafici con un anticipo di 10 gg rispetto alla data di avvio della commercializzazione dei PRIIPs.

Almeno annualmente l'ideatore verifica ed eventualmente provvede ad aggiornare le informazioni comunicate nell'ambito dell'ultima comunicazione effettuata.

L'aggiornamento è effettuato anche in caso di variazioni dei dati anagrafici con un anticipo di 10 giorni rispetto alla data di effettiva variazione.

Per i soggetti che, alla data di entrata in vigore delle presenti istruzioni, avevano già provveduto alla notifica alla Consob di KID secondo le Istruzioni operative per la notifica del KID dei PRIIPs del 27 dicembre 2017, la verifica in merito alla corretta registrazione e la comunicazione dei dati necessari ai fini PRIIPs sono effettuate entro i 5 giorni precedenti la pubblicazione di una versione aggiornata di un KID già inviato secondo le citate Istruzioni operative del 27 dicembre 2017 o di un nuovo KID, con le stesse modalità riportate in precedenza.

### **2. Informazioni sull'attività di creazione e validazione dei KID**

Ai fini dell'assolvimento degli obblighi di cui all'art. 2, comma 1, lettera b), della Delibera Consob 21640 del 15 dicembre 2020, il soggetto comunica le informazioni richieste tramite interfaccia web accessibile sul sito <http://www.consob.it/web/area-operativa-interattiva/priips> con le credenziali fornite in sede di registrazione con un anticipo di 5 gg rispetto alla data di avvio della commercializzazione dei PRIIPs.

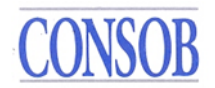

Per i soggetti che al 1 gennaio 2022 hanno già provveduto a comunicare le informazioni anagrafiche di cui al paragrafo 1, le informazioni in oggetto sono fornite entro il 30 giugno 2022.

Almeno annualmente l'ideatore verifica ed eventualmente provvede ad aggiornare le informazioni comunicate nell'ambito dell'ultima comunicazione effettuata entro il 30 giugno dell'anno successivo.

### **3. Modalità relative alla messa a disposizione dei KID e dei dati strutturati**

La messa a disposizione della Consob dei KID e dei dati strutturati dei PRIIPs può avvenire attraverso due modalità:

- il caricamento nel server SFTP dedicato:
- l'inserimento manuale dei dati strutturati e del KID in una apposita interfaccia web.

Per poter accedere ad entrambi i sistemi è necessario utilizzare le credenziali fornite dalla Consob in sede di registrazione, valide per entrambi i canali in caso di assolvimento degli obblighi da parte del soggetto stesso in via diretta (assenza di delega).

Nel caso in cui l'ideatore intenda trasmettere direttamente i KID e i dati alla Consob, seguirà le attività descritte nel par. 3.1. Viceversa, in caso di delega ad un soggetto terzo, si rimanda al par. 3.2.

In ogni caso è necessario provvedere a verificare almeno annualmente ed eventualmente provvedere ad aggiornare le informazioni comunicate nell'ambito dell'ultima comunicazione effettuata.

L'aggiornamento è effettuato anche in caso di variazioni delle informazioni con un anticipo di 15 giorni rispetto alla data di effettiva variazione.

### **3.1 Modalità di accreditamento per la messa a disposizione diretta (senza delega)**

Una volta ricevuto il modulo "Ideatore PRIIPs" la Consob fornirà all'ideatore la *username* e la *password*, credenziali univoche e di sua esclusiva proprietà, valide sia per l'accesso al servizio SFTP esercito da Consob sia per l'accesso all'interfaccia web. Tali credenziali dovranno essere utilizzate per l'invio dei file e la ricezione dei relativi *feedback<sup>1</sup>* . Contestualmente alle credenziali, inoltre, verranno fornite altre informazioni tecniche ai fini delle operazioni di connessione, invio dei file e ricezione dei relativi *feedback*.

### **3.2 Modalità di accreditamento con delega a soggetti terzi della messa a disposizione**

Nel caso in cui l'ideatore voglia delegare un soggetto ad operare per proprio conto in merito alla messa a disposizione tramite il server  $\text{SFTP}^2$ , sia il soggetto delegante che il soggetto delegato devono svolgere le attività descritte di seguito.

<sup>1</sup> I file di *feedback* in formato XML verranno ricevuti a partire dal 1 gennaio 2022.

<sup>&</sup>lt;sup>2</sup> La delega avrà ad oggetto tutti gli adempimenti connessi alla messa a disposizione tramite il server SFTP, pertanto non è possibile delegare solo la messa a disposizione del KID o solo la messa a disposizione dei dati strutturati.

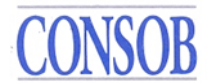

### **A)** Attività a carico dei soggetti **deleganti**

Gli ideatori deleganti forniscono le informazioni relative al soggetto delegato di cui all'art. 2, comma 1, lett. c), numeri 2 e 3 della Delibera n. 21640 del 15 dicembre 2020 nell'ambito del modulo "Ideatore PRIIPs" di cui ai precedenti paragrafi. È possibile delegare solo un soggetto.

I deleganti comunicano le predette informazioni, nonché ogni loro aggiornamento, **in maniera tempestiva** e con un anticipo di 15 gg al fine di permettere alla Consob la corretta ed efficiente gestione delle richieste di accreditamento e di variazione della delega nonché l'attività di manutenzione degli account.

# **B)** Attività a carico dei soggetti **delegati**

Il soggetto delegato dall'ideatore a mettere a disposizione della Consob i dati di cui ai successivi paragrafi 4.1) e 5) tramite il server SFTP riceve, all'indirizzo mail del "Riferimento Tecnico" del soggetto delegato (indicato nel modulo "Ideatore PRIIPs" dal soggetto delegante), la comunicazione dalla Consob in merito all'attivazione della delega da parte del soggetto delegante.

È necessaria una conferma via mail della correttezza delle informazioni riportate (compresa l'informazione in merito al conferimento della delega) per completare correttamente la procedura. La conferma va inoltrata rispondendo alla mail ricevuta per l'attivazione della delega.

Al termine di tale scambio la Consob fornirà la *username* e la *password* al soggetto delegato, quali credenziali univoche<sup>3</sup> e di sua esclusiva proprietà, per l'accesso al servizio SFTP esercito da Consob. Contestualmente verranno fornite le altre informazioni tecniche ai fini delle operazioni di connessione, invio dei file e ricezione dei relativi *feedback*.

# **3.2.1 Modifiche del rapporto di delega**

Nel caso in cui l'ideatore abbia delegato un soggetto terzo ad operare per proprio conto egli non potrà utilizzare in proprio il servizio SFTP esercito da Consob e soltanto il soggetto delegato lo potrà utilizzare.

Qualora un ideatore voglia ritirare la delega ad un soggetto delegato oppure voglia attribuire la delega ad un diverso soggetto, dovrà compilare nuovamente il modulo "Ideatore PRIIPs" inserendo i soggetti delegati e associando a ciascuno di essi l'indicazione di revoca o attribuzione della delega, la data di decorrenza delle modifiche riportate ed inviarlo debitamente compilato tramite posta elettronica certificata (PEC) all'indirizzo din@pec.consob e via email ordinaria all'indirizzo priips@consob.it.

Nel caso che nessun soggetto risulti più delegato si seguirà poi quanto previsto al paragrafo 3.1; nel caso invece che vi sia un nuovo soggetto delegato si seguirà quanto previsto nel paragrafo 3.2. Infine, all'eventuale soggetto al quale viene revocata la delega verrà inibita la possibilità di effettuare ulteriori invii per conto dell'ideatore.

<sup>&</sup>lt;sup>3</sup> Al delegato verranno fornite credenziali univoche valide per tutti i deleganti.

Gli ideatori comunicano le predette informazioni in maniera tempestiva e con un anticipo di 15 giorni al fine di permettere alla Consob la corretta ed efficiente gestione delle richieste di variazione della delega nonché l'attività di manutenzione degli account.

# **4. Messa a disposizione dei KID e dei dati strutturati dei PRIIPs** 4

Ai fini dell'assolvimento degli obblighi di cui alla Delibera n. 21639 del 15 dicembre 2020 e all'art. 2, comma 1, lettera d), della Delibera Consob n. 21640 del 15 dicembre 2020 il soggetto rende accessibile le informazioni prima dell'avvio della commercializzazione oppure prima della pubblicazione di una nuova versione aggiornata di un KID già pubblicato secondo le modalità successivamente descritte. Nel caso in cui il prodotto non sia più messo a disposizione degli investitori al dettaglio è prevista nel file XML apposita comunicazione.

Nello specifico, tale comunicazione è relativa a prodotti con scadenza prefissata richiamati anticipatamente o prodotti senza scadenza prefissata per i quali è cessato il periodo di commercializzazione, ed è effettuata non appena l'evento sia conosciuto dall'ideatore e comunque entro e non oltre il 30 gennaio dell'anno successivo all'anno in cui l'evento si è verificato.

Si evidenzia che la comunicazione in oggetto è articolata come segue:

- per KID relativi a PRIIPs non IBIP, IBIP Non MOP sono compilati unicamente i campi da 1 a 5 relativi al PRIIP;
- per KID relativi agli IBIP che prevedano opzioni di investimento per i quali è predisposto il KID in conformità a quanto previsto dall'art. 10a) del regolamento delegato 2017/653 dell'8 marzo 2017 (IBIP MOP 10 a), sono compilati i campi da 1 a 5 in relazione al *wrapper* ed i campi da 6 a 9 sono compilati in relazione alla singola opzione sottostante per la quale è applicabile l'evento;
- per KID relativi agli IBIP che prevedano opzioni di investimento per i quali è predisposto il KID generico in conformità a quanto previsto dall'art. 10b) del regolamento delegato 2017/653 dell'8 marzo 2017 (IBIP MOP 10 b), sono compilati:
	- o in relazione alla chiusura del *wrapper* e delle relative opzioni sottostanti i campi da 1 a 5;
	- o in relazione alla chiusura delle opzioni sottostanti, i campi da 1 a 5 in relazione al *wrapper* e i campi da 6 a 9 in relazione all'opzione sottostante per la quale è applicabile l'evento.

# **4.1 Comunicazione delle informazioni alla Consob tramite server SFTP**

Le informazioni sulla struttura dei file *XML* contenenti i dati strutturati (c.d. schemi XSD<sup>5</sup>) e dei relativi file di *feedback*, le regole di validazione applicate al contenuto dei file *XML*, nonché altre informazioni tecniche utili per la loro corretta compilazione e per l'interpretazione degli eventuali errori presenti nei file di *feedback* necessarie per la predisposizione dei file da inviare

 4 Si evidenzia che l'obbligo relativo alla messa a disposizione dei dati strutturati è previsto a partire dal 1° gennaio 2022.

<sup>5</sup> XML *Schema Definition* (XSD): linguaggio di descrizione del contenuto di un file XML in termini di tipologie di dati e vincoli, utilizzato per la produzione e validazione di un documento XML.

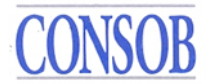

alla Consob sono disponibili al seguente indirizzo:

<http://www.consob.it/web/area-operativa-interattiva/priips>

I dati strutturati contenuti nel file XML dovranno essere coerenti con la versione del KID volta per volta riportata nel server SFTP.

Sui KID in formato PDF<sup>6</sup>, non devono essere impostate parole chiave o meccanismi di protezione tali da inibire le funzioni di ricerca, di "Copia e incolla" o di estrazione dei contenuti dai file*.* 

Il file XML, il documento KID associato ed eventuali ulteriori file Excel/PDF $^7$  dovranno essere composti in un unico file archivio compresso di tipo "zip" la cui denominazione deve seguire le regole descritte nel successivo paragrafo.

Si raccomanda agli Ideatori (o eventuali soggetti delegati) di effettuare la verifica di corretta compilazione sintattica del file XML rispetto allo schema XSD prima di costruire il file archivio "zip". Per questo fine sono disponibili strumenti liberamente utilizzabili rintracciabili su Internet.

Inoltre, per la creazione del file archivio "zip" si raccomanda di utilizzare *winzip* o programmi compatibili. Il file archivio "zip" non deve essere crittografato.

L'ideatore produce un diverso file archivio "zip" per ognuno dei PRIIPs destinati alla commercializzazione o per i quali è previsto un aggiornamento, ossia un file archivio "zip" deve includere un solo KID a cui deve corrispondere un file XML. È prevista un'eccezione a tale regola solo con riferimento alla messa a disposizione dei KID e dei dati strutturati degli IBIP che prevedano opzioni di investimento, che devono includere in un unico file archivio "zip" anche le opzioni sottostanti.

In caso di aggiornamento di una delle opzioni sottostanti un IBIP di tipo MOP, è messo a disposizione un file archivio "zip" contenente solo l'opzione soggetta ad aggiornamento ed il relativo XML, strutturato secondo quanto previsto dalla documentazione tecnica.

### **4.1.1 Comunicazione delle informazioni alla Consob**

Il file archivio "zip" è inviato a Consob con le modalità sotto rappresentate.

La trasmissione delle informazioni avviene collegandosi al seguente server predisposto da Consob:

### **trf.consob.it, porta 2226**

<sup>6</sup> *Portable Document Format*: formato standard per lo scambio di documenti digitali.

<sup>7</sup> Si evidenzia che, nell'ambito della messa a disposizione dei KID e dei dati strutturati relativi agli IBIP che prevedano opzioni di investimento per i quali è predisposto il KID in conformità a quanto previsto dall'art. 10a) del regolamento delegato 2017/653 dell'8 marzo 2017 (IBIP MOP 10 a) oppure relativi agli IBIP che prevedano opzioni di investimento per i quali è predisposto il KID generico in conformità a quanto previsto dall'art. 10b) del regolamento delegato 2017/653 dell'8 marzo 2017 (IBIP MOP 10 b – KID generico), è prevista la messa a disposizione di un file excel/PDF relativo alle opzioni sottostanti.

# **MASOR**

Le modalità operative del sistema prevedono che sia per l'invio dei file dei PRIIPs che per la ricezione dei *feedback* sugli invii precedentemente effettuati sia richiesta la connessione attiva al citato sito SFTP della Consob. Si deve, inoltre, utilizzare il protocollo SFTP e le credenziali, *username* e *password*, ricevute dalla Consob all'atto della registrazione, effettuando i seguenti passaggi:

- 1. L'operatore si connette al server SFTP della Consob dall'indirizzo IP comunicato in precedenza utilizzando le proprie credenziali;
- 2. il sistema Consob verifica l'attendibilità delle credenziali fornite e, in caso di riscontro positivo, posiziona l'ideatore nella propria directory *Incoming*;
- 3. l'operatore, agendo come *client* SFTP, mediante l'utilizzo del comando "*put*" inserisce il file archivio "zip" nella directory *Incoming*;
- 4. su ogni file ricevuto il sistema opera sia spostandolo in un'apposita area deputata alla sua elaborazione (sottraendolo quindi alla visibilità dell'utente), che archiviandolo nella cartella *Archive/Incoming* (che risulta sempre accessibile in lettura all'utente);
- 5. terminata la trasmissione, l'operatore chiude la connessione.

Per quanto attiene agli orari di trasmissione si fa presente che i server di Consob sono operativi tutti i giorni dell'anno per l'intero arco della giornata (salvo sospensioni per eventuali interventi di gestione / manutenzione).

A seguito di ogni comunicazione Consob provvederà all'apposizione del *timestamp* di ricezione sul file archivio "zip", all'estrazione delle informazioni contenute nell'archivio, alla loro validazione (i.e. controllo sintattico degli XML rispetto allo schema XDS con aggiunta di controlli di completezza e coerenza) ed al loro caricamento all'interno di archivi dell'Autorità.

Al termine di tale processo Consob provvederà a generare un file di *feedback* in formato XML contenente le informazioni sull'esito dell'invio (esito positivo, oppure esito negativo con le indicazioni degli errori riscontrati).

Verrà fornito un file di *feedback* per ogni file archivio "zip", che dovrà contenere un unico file in formato XML, trasmesso dall'ideatore.

Pertanto, per verificare l'esito della comunicazione del file inoltrato, è necessario che l'operatore si colleghi allo stesso *server* utilizzato per l'invio con le modalità indicate in precedenza, e verifichi nella cartella *Outgoing* (situata allo stesso livello della cartella *Incoming*) la presenza del relativo file di *feedback*.

Indicativamente, salvo problematiche connesse alle infrastrutture telematiche o dei sistemi, il *feedback* dovrebbe essere disponibile nella suddetta cartella entro alcune ore dall'invio del file archivio "zip". Nel caso in cui il file di *feedback* non risulti presente trascorso un intero giorno lavorativo dall'invio, si prega di contattare la Consob all'indirizzo email supporto\_priips@consob.it.

Gli ideatori, o i soggetti da essi delegati devono verificare tempestivamente la presenza di file di *feedback* e controllare il contenuto di tali *feedback.* Nel caso in cui il *feedback* sia di tipo "positivo" non sono richieste ulteriori attività. Nel caso in cui sia presente un *feedback* di tipo "negativo", l'ideatore deve correggere tempestivamente l'errore e re-inviare il file archivio "zip" in tempi brevi e comunque non oltre tre giorni dalla messa a disposizione del file di *feedback*

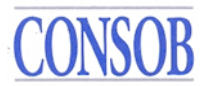

nella cartella *Outgoing*. Non è possibile inviare ulteriori file relativi allo stesso KID se non è stato preventivamente inviato un file corretto con *feedback* di tipo "positivo".

# *4.1.2 Naming Convention* **per i file**

L'ideatore deve seguire precise regole nell'assegnare il nome ai file di *dati strutturati* (XML), ai file *zip* che trasmette alla Consob e ai PDF dei KID. Le regole sono le stesse sia che l'ideatore comunichi direttamente, sia che si avvalga di un soggetto delegato.

In particolare, il file XML dovrà essere inserito in un file *zip* dall'identico nome (senza uso della crittografia) più un ulteriore campo (Vers) necessario ai fini della correzione. Di conseguenza, il nome del file da trasmettere assume la desinenza ".*zip*".

I file dovranno seguire la seguente nomenclatura:

*<FileType>\_<LEI>\_<COD>\_*<*Date*>\_<*Seq*>\_<*Vers<sup>8</sup>* >.zip

dove:

- <FileType> è il testo standard fisso "PRIIPS\_DATI";
- <LEI> il codice LEI dell'ideatore;
- $\bullet$  <COD> dominio alfanumerico riferito al prodotto<sup>9</sup> (es. ISIN laddove esistente, ovvero ulteriori codici utilizzati incluso il codice interno del prodotto, in modo coerente a quanto riportato nell'ambito del file XML nello specifico campo "Codice ISIN o altro codice del prodotto");
- <Date> la data del giorno di trasmissione nella forma YYYMMDD;
- <Seq> indica il progressivo di aggiornamento dei dati comunicati qualora un emittente pubblichi più volte durante l'arco della stessa giornata lo stesso KID; esso deve assumere valori interi positivi, indicati tramite 3 caratteri numerici dove eventualmente il valore deve essere preceduto da uno o più zeri. Per il primo invio il progressivo deve pertanto essere valorizzato con 001, e per ogni successivo invio di aggiornamento dei dati, il valore deve essere incrementato di 1 (002, ecc.); il progressivo rimane lo stesso del precedente invio se il nuovo invio è effettuato a seguito della ricezione di un *feedback* negativo per correggere gli errori ivi segnalati;
- <Vers> indica la versione del file *"zip"*, e deve assumere valori interi positivi, indicati tramite 3 caratteri numerici dove eventualmente il valore deve essere preceduto da uno o più zeri. Per il primo invio la versione deve pertanto essere valorizzata con 001, e per ogni successivo invio causato dalla necessità di inoltrare una nuova versione del file "zip" per la correzione di errori notificati del relativo *feedback*, il valore deve essere incrementato di 1 (002, ecc.).

Esempio completo di nome del file *zip*:

"PRIIPS\_DATI\_3157006IAVSO21FPLG03\_IT123456789\_20190715\_001\_001.zip" che contiene il file XML:

 $\overline{a}$ <sup>8</sup> Non previsto per file XML.

<sup>9</sup> In relazione ai KID di IBIP che prevedano opzioni sottostanti è previsto di inserire il codice del prodotto (*wrapper*). Tale tassonomia va mantenuta anche per i successivi aggiornamenti.

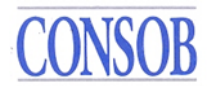

# "PRIIPS\_DATI\_3157006IAVSO21FPLG03\_IT123456789\_20190715\_001.xml"

Ad ogni invio di file archivio "zip" viene prodotto un file *xml* di *feedback* contenente le informazioni sull'esito dell'invio e dell'accettazione di tale file. I file *xml* di *feedback* sono contenuti in un file *zip* ed aderiscono alla seguente nomenclatura:

*<FileType>\_<LEI>\_<COD>\_*<*Date*>\_<*Seq*>\_<*Vers*>.zip

dove:

- <FileType> è il testo standard "PRIIPS\_FB";
- <LEI> è il campo <LEI> del corrispondente file "PRIIPS\_DATI";
- $\bullet \quad \langle COD \rangle$  è il campo  $\langle COD \rangle$  del corrispondente file "PRIIPS DATI";
- <Date> è il campo <Date> del corrispondente file "PRIIPS\_DATI";
- <Seq> è il campo <Seq> del corrispondente file "PRIIPS\_DATI";
- <Vers> è il campo <Vers> del corrispondente file "PRIIPS\_DATI".

Esempio di nome del *file* di *feedback*:

"PRIIPS\_FB\_3157006IAVSO21FPLG03\_IT123456789\_20190715\_001\_001.zip"

I file PDF dei KID dovranno seguire la seguente nomenclatura:

$$
\langle FileType \rangle _{} \langle Col \rangle _{< RRSK>} \langle MAX \rangle _{< CLASS>} \langle Type \rangle _{< Date>} \langle Seq \rangle
$$

dove:

- $\leq$ FileType> è il testo standard fisso "PRIIPS KID";
- <LEI> il codice LEI dell'ideatore;
- <Cod> dominio alfanumerico riferito allo specifico KID (es. ISIN laddove esistente, ovvero ulteriori codici utilizzati incluso il codice interno del prodotto, in modo coerente a quanto riportato nell'ambito del file XML nello specifico campo "Codice ISIN o altro codice del prodotto"<sup>10</sup>);
- <RISK> l'indicatore sintetico di rischio (SRI, con valori da 1 a 7) indicato nel KID; in caso di prodotto *multi-option* (MOP) il cui KID contenga un *range* di valori, dovrà essere indicato il valore massimo;
- <MAX> un indicatore della possibile perdita del capitale investito a tre valori: 0 se il prodotto prevede la restituzione a scadenza di almeno il capitale investito, 1 se il prodotto prevede che la perdita massima non può essere superiore al capitale investito e 2 se la perdita massima può essere superiore al capitale investito. Laddove il prodotto sia un *multi-option product* (MOP) e il KID contenga un *range* di valori, dovrà essere indicato il valore corrispondente alla perdita massima conseguibile;
- <CLASS> tipologia del PRIIP scegliendo tra le seguenti categorie: IBIP, CIS, SECURITIES, DERIVATIVES, DEPOSITS;
- $\langle$ Type $>$  indica lo stato di aggiornamento del KID secondo due valori: START, UPDATE<sup>11</sup>;

<sup>&</sup>lt;sup>10</sup> Si specifica che in relazione ai KID o SID delle singole opzioni sottostanti un MOP è indicato il nome del prodotto (*wrapper*) e della specifica opzione sottostante separati da un carattere "#".

<sup>11</sup> Rispettivamente: primo deposito; aggiornamento.

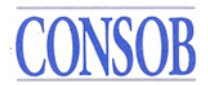

- <Date> la data del giorno di trasmissione nella forma YYYMMDD;
- $\bullet \quad$  <Seq> è il campo <Seq> del corrispondente file "PRIIPS\_DATI"<sup>12</sup>.

Esempio di nome del file PDF:

# "PRIIPS\_KID\_3157006IAVSO21FPLG03\_IT123456789\_ \_5\_2\_SECURITIES\_START\_20190715\_001.PDF"

I file *Excel*/PDF relativi alle opzioni di investimento di MOP dovranno seguire la seguente nomenclatura:

*<FileType>\_<LEI>\_<Cod>\_<Type>\_<Date>\_<Seq>*

dove:

- $\bullet$  <FileType> è il testo standard fisso "PRIIPS OPZ";
- <LEI> il codice LEI dell'ideatore del *wrapper*;
- $\bullet$  <Cod> dominio alfanumerico riferito al prodotto<sup>13</sup> (es. ISIN laddove esistente, ovvero ulteriori codici utilizzati incluso il codice interno del prodotto, in modo coerente a quanto riportato nell'ambito del file XML nello specifico campo "Codice ISIN o altro codice del prodotto");
- <Type> indica lo stato di aggiornamento del File *Excel*/PDF secondo due valori: START,  $UP\ddot{\mathrm{D}}\mathrm{ATE}^{14}$ ;
- <Date> la data del giorno di trasmissione nella forma YYYMMDD;
- $\leq$ Seq> è il campo  $\leq$ Seq> del corrispondente file "PRIIPS DATI".

Esempio di nome del file *Excel/*PDF:

# "PRIIPS\_OPT\_3157006IAVSO21FPLG03\_MULTIRAMOB2\_ \_ START\_20190715\_001.PDF"

Il file in oggetto, oltre ad essere messo a disposizione congiuntamente allo *Start* del relativo KID (in caso di KID generico predisposto in conformità a quanto previsto dall'art. 10b) del regolamento delegato 2017/653 dell'8 marzo 2017) o del KID predisposto in conformità a quanto previsto dall'art. 10a) del regolamento delegato 2017/653 dell'8 marzo 2017, è inviato aggiornato nei suoi dati ogni qualvolta vi sia una variazione delle singole opzioni che comporti una revisione, ai sensi dell'art. 16 del regolamento delegato 2017/653 dell'8 marzo del 2017, dei suddetti KID.

# **4.1.3** *Validation Rules*

 $\overline{a}$ 

Alla ricezione del file archivio "zip" viene eseguita una serie di controlli, c.d. *Validation* 

<sup>&</sup>lt;sup>12</sup> Nell'ambito del periodo 1 gennaio 2021 – 31 dicembre 2021, il Seq è generato in modo autonomo rispettando le regole per gli analoghi campi previsti per il file PRIIP Dati.

 $<sup>13</sup>$  In relazione ai KID di IBIP per i quali è previsto il file Excel/PDF riportante le opzioni di investimento, occorre</sup> inserire sempre il codice del prodotto (*wrapper*).

<sup>&</sup>lt;sup>14</sup> Rispettivamente: primo deposito; aggiornamento.

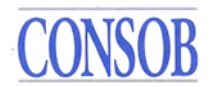

# *Rules*.

 $\overline{a}$ 

Un primo controllo verifica la *naming convention* del file *zip* inviato. Nel caso in cui il nome del file dovesse risultare errato, il file viene rifiutato nel momento stesso dell'invio tramite il comando "*put*"; pertanto in tale evenienza il file non sarà presente nella directory *Incoming*  descritta in precedenza, e non verrà generato il relativo file di *feedback*.

Invece, in caso di *naming convention* corretta, il file viene accettato e si attivano i controlli di seguito indicati, suddivisi in due diverse tipologie:

- 1. controlli di tipo *sintattico* (verifica di conformità del *file* trasmesso allo schema XSD);
- 2. controlli di tipo *semantico* (verifica della correttezza dei dati presenti nel *report*) eseguiti soltanto se il controllo sintattico ha avuto esito positivo.

L'elenco dei controlli semantici e di contenuto previsti da Consob è collegato alle prescrizioni, in termini di obbligatorietà/condizionalità dei campi e al loro formato, riportate nell'ambito dell'Allegato 1 alle istruzioni operative ed è disponibile al seguente indirizzo:

<http://www.consob.it/web/area-operativa-interattiva/priips>

Come indicato in precedenza, ad ogni invio del file *zip* alla Consob viene prodotto un file di *feedback*, il quale contiene le informazioni sull'esito di tale invio, in particolare se il file ricevuto è stato correttamente preso in carico e validato, o se invece sono stati riscontrati errori sintattici o semantici.

Per interpretare il contenuto del file di *feedback* è necessario utilizzare lo schema XSD *feedback.xsd*, che definisce lo schema dati del file di *feedback*, e consultare la tabella che per ogni codice di errore riporta una descrizione della situazione che lo ha causato. La tabella è disponibile al seguente indirizzo:

<http://www.consob.it/web/area-operativa-interattiva/priips>

### **4.1.4 Annullamento e modalità di sostituzione di un** *file* **inviato**

Nel caso in cui l'ideatore dovesse riscontrare che il file inviato contiene dei dati incompleti od errati o che addirittura non doveva essere inviato, può precedere al suo annullamento od alla sua sostituzione dopo aver ricevuto il *feedback* al file inviato.

L'annullamento di un invio viene effettuato inviando un nuovo file archivio "zip" con lo stesso nome dell'invio che si vuole annullare ma con il numero di versione aumentato di uno. Tale file archivio "zip" dovrà contenere al suo interno soltanto il file in formato XML il quale deve riportare i dati identificativi dell'ideatore e del prodotto<sup>15</sup> e nel campo 2 "*Versione*" il valore CANC.

Anche per l'invio dei file di tipo CANC si applicano le regole di *naming convention* descritte in precedenza. Si ricorda, come già indicato in tali regole, che nel caso di invio di una nuova versione di un file, il numero di versione dovrà sempre essere incrementato di 1 (per nuova

<sup>&</sup>lt;sup>15</sup> Per la compilazione dei campi relativi all'annullamento di un invio per gli IBIP che prevedono opzioni sottostanti si faccia riferimento alle regole riportate nell'ambito del paragrafo 4 in merito alla comunicazione della chiusura.

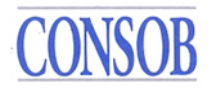

versione si intende qualsiasi invio di file che abbia ricevuto un *feedback*, positivo o negativo che sia).

Ad esempio, data la seguente situazione: un file di dati viene trasmesso il 20 marzo 2021 per la prima volta dall'ideatore alla Consob (con valore START), che lo rigetta con un *feedback* negativo; successivamente il file viene corretto e ritrasmesso alla Consob (sempre con valore START), ottenendo questa volta un *feedback* positivo. Nel caso in cui l'ideatore intendesse effettuare un terzo invio per cancellare i dati precedentemente inviati (valore CANC), il nome del file dovrà essere:

"PRIIPS\_DATI \_3157006IAVSO21FPLG03\_IT123456789\_20190715\_001\_00**3**.zip"

cioè il contatore dovrà essere valorizzato a 3, essendo questo il terzo invio effettuato dall'ideatore.

Qualora l'ideatore riscontri degli errori fra i dati comunicati con un file archivio "zip", che ha ricevuto un *feedback* positivo, deve procedere alla loro correzione mediante la sostituzione del file in questione.

La sostituzione dei dati di un precedente invio accettato avviene utilizzando il meccanismo di annullamento precedentemente descritto. L'ideatore dovrà infatti provvedere all'annullamento del file archivio "zip" e successivamente inoltrare la versione corretta del file archivio "zip". Come nel caso dell'annullamento il contatore di versione dovrà essere incrementato ad ogni invio.

Ad esempio, data la seguente situazione: un file di dati viene trasmesso il 20 marzo 2021 per la prima volta dall'ideatore alla Consob (con valore START), che lo rigetta con un *feedback* negativo; successivamente il file viene corretto e ritrasmesso alla Consob (sempre con valore START), ottenendo questa volta un *feedback* positivo.

L'ideatore poi si accorge che nei dati trasmessi ed accettati è presente un errore che deve correggere. Egli deve allora procedere con la cancellazione del file accettato effettuando un terzo invio (valore CANC), nel quale il nome del file dovrà essere:

"PRIIPS\_DATI \_3157006IAVSO21FPLG03\_IT123456789\_20190715\_001\_00**3**.zip"

cioè il contatore dovrà essere valorizzato a 3, essendo questo il terzo invio effettuato dall'ideatore. Successivamente dovrà inoltrare la versione del file archivio "zip" contenente il file XML con i dati corretti e con tutti i documenti (KID e altro) ad esso associati, esattamente come se si trattasse del primo invio (ancora con valore START). Nell'assegnare il nome a tale file tuttavia dovrà provvedere ad incrementare il numero di versione:

"PRIIPS\_DATI \_3157006IAVSO21FPLG03\_IT123456789\_20190715\_001\_00**4**.zip"

### **4.2 Messa a disposizione delle informazioni alla Consob tramite interfaccia web**

Il manuale relativo alla messa a disposizione delle informazioni alla Consob tramite interfaccia web è disponibile al seguente indirizzo:

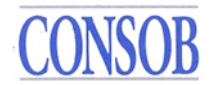

<http://www.consob.it/web/area-operativa-interattiva/priips>

# **5. Messa a disposizione dei KID nel periodo 1 gennaio 2021 – 31 dicembre 2021**

Gli ideatori che rientrano nell'ambito di applicazione definito all'art. 3, comma 3, della Delibera n. 21640 del 15 dicembre 2020, ai fini dell'assolvimento degli obblighi previsti dalla Delibera n. 21639 del 15 dicembre 2020, rendono disponibili i PDF dei KID prima dell'avvio della commercializzazione oppure prima della pubblicazione di una nuova versione aggiornata di un KID già pubblicato.

Sui KID in formato PDF, non devono essere impostate parole chiave o meccanismi di protezione tali da inibire le funzioni di ricerca, di "Copia e incolla" o di estrazione dei contenuti dai file*.*

# **5.1 Comunicazione delle informazioni alla Consob**

Il file PDF dei KID e l'eventuale excel/PDF relativo alle opzioni sottostanti di un IBIP MOP sono inviati a Consob con le modalità sotto rappresentate.

La messa a disposizione delle informazioni avviene collegandosi al seguente server predisposto da Consob:

### **trf.consob.it, porta 2226**

Le modalità operative del sistema prevedono che per l'invio dei KID in PDF sia richiesta la connessione attiva al citato sito SFTP della Consob. Si deve, inoltre, utilizzare il protocollo SFTP e le credenziali, *username* e *password*, ricevute dalla Consob all'atto della registrazione, effettuando i seguenti passaggi:

- 1. l'operatore si connette al server SFTP della Consob dall'indirizzo IP comunicato in precedenza utilizzando le proprie credenziali;
- 2. il sistema Consob verifica l'attendibilità delle credenziali fornite e, in caso di riscontro positivo, posiziona l'ideatore nella propria directory *Incoming*;
- 3. l'operatore, agendo come *client* SFTP, mediante l'utilizzo del comando "*put*" inserisce il file nella directory *Incoming*;
- 4. su ogni file ricevuto il sistema opera sia spostandolo in un'apposita area deputata alla sua elaborazione (sottraendolo quindi alla visibilità dell'utente), che archiviandolo nella cartella *Archive/Incoming* (che risulta sempre accessibile in lettura all'utente);
- 5. i punti 3. e 4. dovranno essere ripetuti per ogni file da trasmettere;
- 6. terminata la trasmissione, l'operatore chiude la connessione.

Per quanto attiene agli orari di trasmissione si fa presente che i server di Consob sono operativi tutti i giorni dell'anno per l'intero arco della giornata (salvo sospensioni per eventuali interventi di gestione / manutenzione).

A seguito di ogni comunicazione Consob provvederà all'apposizione del *timestamp* di ricezione sul file ed al suo caricamento all'interno degli archivi dell'Autorità.

Nel caso in cui il soggetto riscontri problemi nella connessione o nel trasferimento dei file

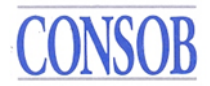

PDF, si prega di contattare la Consob all'indirizzo email supporto\_priips@consob.it.

In merito alla denominazione del file PDF si faccia riferimento al paragrafo 4.1.2.

L'eventuale annullamento dell'invio di un file PDF dovrà essere richiesto mediante l'invio di una mail alla casella di posta certificata [din@pec.consob.it](mailto:din@pec.consob.it) e priips@consob.it riportante il nome completo del file da eliminare. L'eventuale file in sostituzione di uno annullato potrà essere inviato solo successivamente alla conferma da parte della Consob dell'avvenuta eliminazione del precedente file.

I PDF dei KID relativi agli IBIP che prevedono opzioni sottostanti sono messi a disposizione tramite un unico zip che deve comprendere anche il file excel/PDF relativo alle opzioni sottostanti. In merito alla denominazione del file PDF relativo al KID, del file ZIP e del file excel/PDF relativo alle opzioni sottostanti si faccia riferimento al paragrafo 4.1.2.

# ALLEGATO 1 ALLE ISTRUZIONI OPERATIVE

Dati strutturati richiesti per ogni tipologia di prodotto